# Seminář 1

# **Matlab jako kalkulačka**

práce s Command Window

Aritmetické operátory +, -, \*, /

3 + 5

ans  $= 8$ 

přiřazení hodnoty (operátor = )

 $m = 3 + 5$ 

 $m = 8$ 

Vytvořte proměnnou n a přiřaďte do ní hodnotu součinu 2 a proměnné m.

Potlačení výpisu výsledku příkazu ;

 $o = m + 5;$ 

Historie příkazů - šipky nahoru a dolů.

Zeditujte předchozí příkaz na o = m + 2;

Výpis hodnoty proměnné.

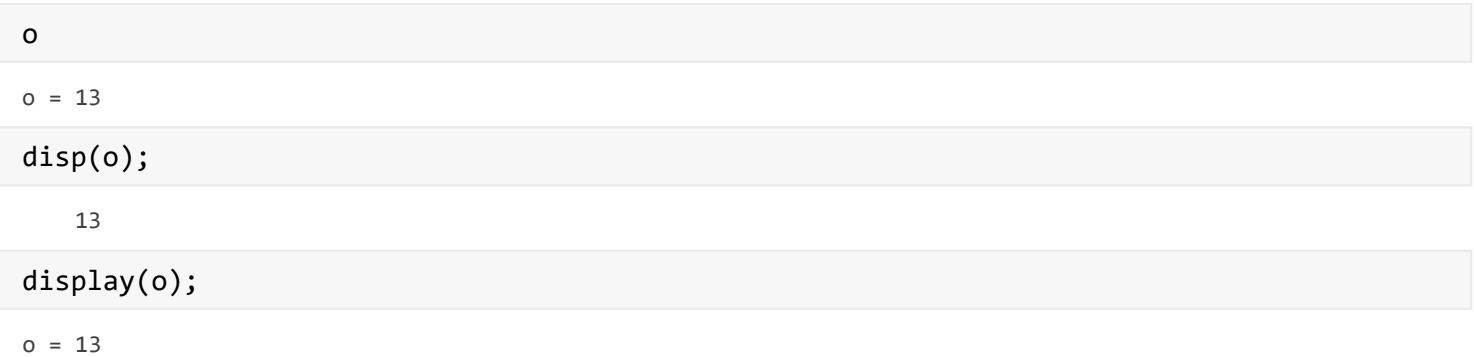

## Proměnné

Matlab je case sensitive.

Vytvořte proměnné a a A (přiřaďte jim nějakou hodnotu) a spočítejte jejich průměr meanA.

Zkuste vytvořit proměnnou 3a. A podívejte se na chybovou hlášku.

Každá proměnná má v matlabu přiřazen nějaký datový typ (třídu).

Podívejte se na výpis příkazu whos

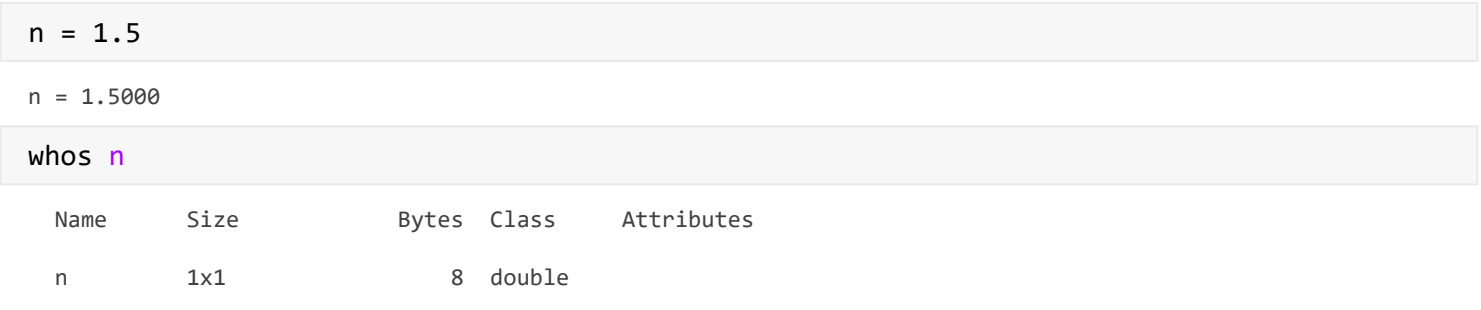

Datový typ proměnné m je double (číslo s plovoucí čárkou s dvojitou přesností).

double je defaultní datový typ číselných hodnot.

Datové typy:

- číselné: float, double, int8, int16, int32, int64, uint8, uint16, uint32, uint64, ...
- logické: logical (true, false)
- znaky: char (řetězec je pole znaků)

Pro převod mezi jednotlivými datovými typy můžeme použít název třídy jako funkci.

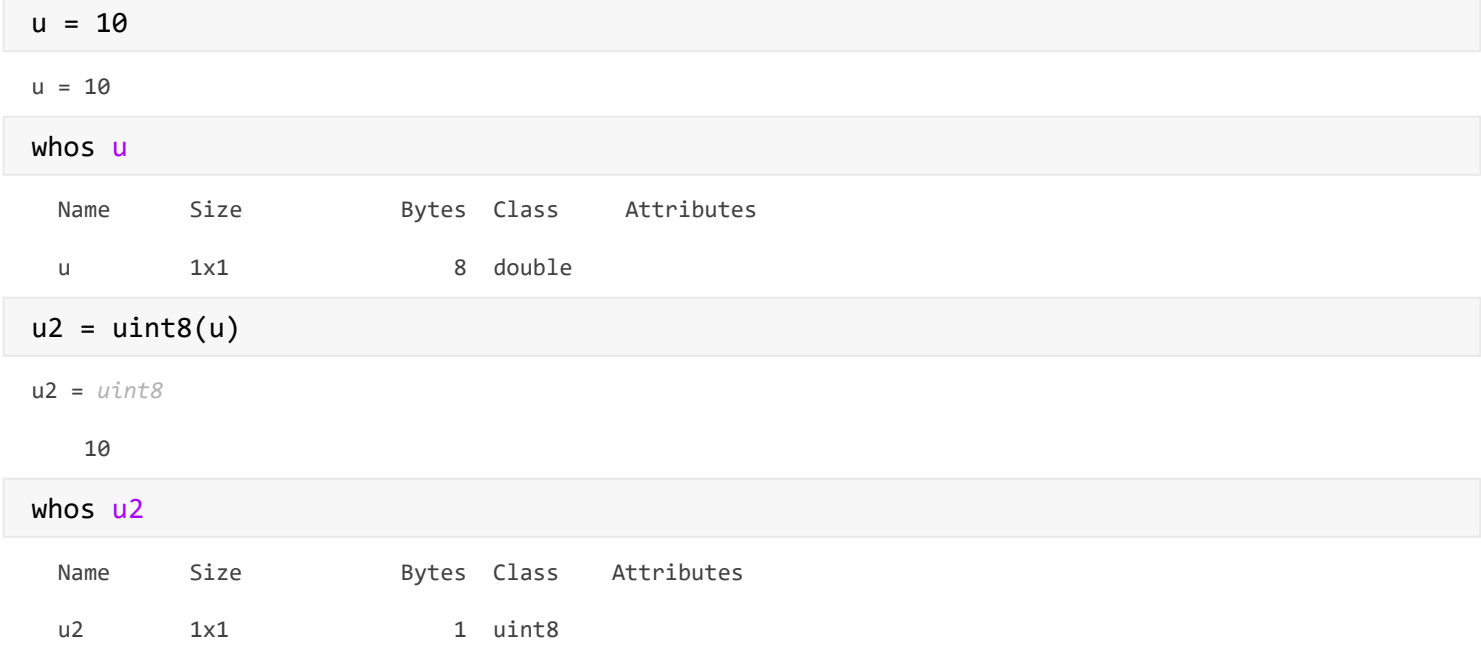

Případně speciální funkce jako jsou num2str(), str2num() a jiné.

 $c = num2str(3)$ 

 $c =$ 

'3'

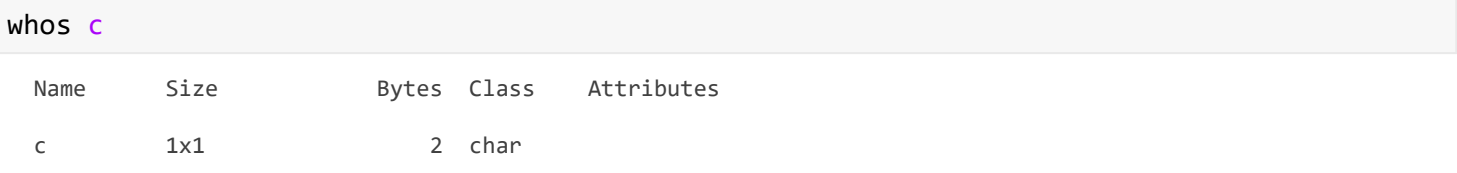

Složitějším datovým typům (strukturám, objektům, ...) se budeme věnovat později.

#### Uložení Workspace

save nazev

#### Vyčištění Workspace

clear

#### Načtení Workspace

load nazev

Případně 2x poklepat na soubor ve File browseru, případně import ikona.

Je možné načít nebo uložit jen některé proměnné

save nazev m o

Matlab obsahuje vestavěné konstanty i, j (imaginární jednotka), pi, Inf (nekonečno), NaN (not a number) a jiné

 $x = pi/2$ 

 $x = 1.5708$ 

Ukazjí se jen 4 desetinná místa, ale v paměti je uloženo více.

Přesnost můžeme upravit pomocí příkazu format, např.

```
format long
x
```
 $x =$ 1.570796326794897

defaultní formát je short

Pro více informací o příkazu format (ale i jiných funkcí) použijeme help

**format** Set output format. **format** with no inputs sets the output format to the default appropriate for the class of the variable. For float variables, the default is **format** SHORT. **format** does not affect how MATLAB computations are done. Computations on float variables, namely single or double, are done in appropriate floating point precision, no matter how those variables are displayed. Computations on integer variables are done natively in integer. Integer variables are always displayed to the appropriate number of digits for the class, for example, 3 digits to display the INT8 range -128:127. **format** SHORT and LONG do not affect the display of integer variables. **format** may be used to switch between different output display formats of all float variables as follows: **format** SHORT Short fixed point format with 4 digits after the decimal point. **format** LONG Long fixed point format with 15 digits after the decimal point for double values and 7 digits after the decimal point for single values. **format** SHORTE Short scientific notation with 4 digits after the decimal point. **format** LONGE Long scientific notation with 15 digits after the decimal point for double values and 7 digits after the decimal point for single values. **format** SHORTG Short fixed format or scientific notation, whichever is more compact, with a total of 5 digits. **format** LONGG Long fixed format or scientific notation, whichever is more compact, with a total of 15 digits for double values and 7 digits for single values. **format** SHORTENG Engineering format with 4 digits after the decimal point and a power that is a multiple of three. **format** LONGENG Engineering format that has exactly 15 significant digits and a power that is a multiple of three. **format** may be used to switch between different output display formats of all numeric variables as follows:<br>format HEX Hexadecimal forma Hexadecimal format. **format** + The symbols +, - and blank are printed for positive, negative and zero elements. Imaginary parts are ignored. **format** BANK Currency format with 2 digits after the decimal point. **format** RATIONAL Approximation by ratio of small integers. Numbers with a large numerator or large denominator are replaced by \*. **format** may be used to affect the spacing in the display of all variables as follows: **format** COMPACT Suppresses extra line-feeds. **format** LOOSE Puts the extra line-feeds back in. Example: format short, pi, single(pi) displays both double and single pi with 5 digits as 3.1416 while format long, pi, single(pi) displays pi as 3.141592653589793 and single(pi) as 3.1415927. format, intmax('uint64'), realmax shows these values as 18446744073709551615 and 1.7977e+308 while format hex, intmax('uint64'), realmax shows them as fffffffffffffffff and 7feffffffffffffff respectively.

 The HEX display corresponds to the internal representation of the value and is not the same as the hexadecimal notation in the C programming language. See also disp, display, isnumeric, isfloat, isinteger. Documentation for format Other functions named format

Vraťte formát výpisu do původního stavu.

format short

V matlabu exisuje velké množství vestavěných funkcí. Pro výpis základních matematických funkcí použijeme příkaz

## help elfun

Elementary math functions.

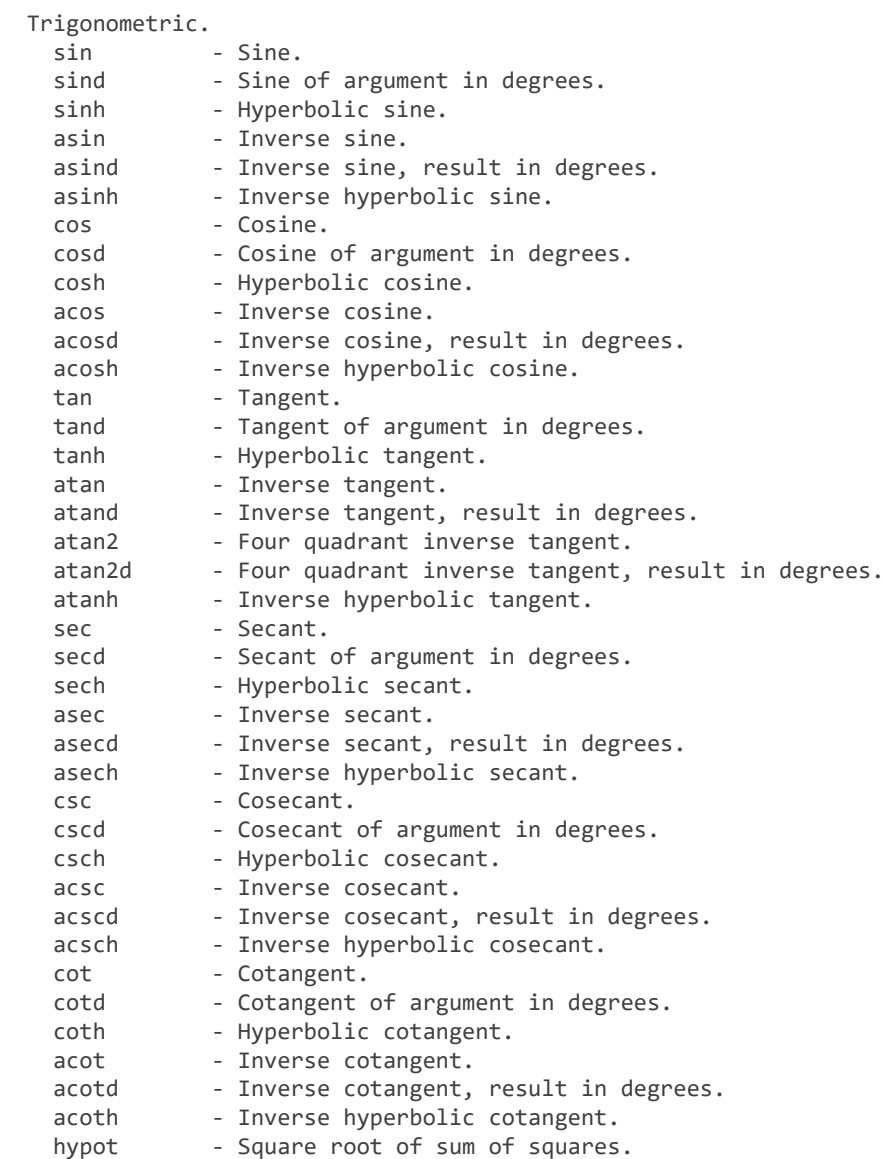

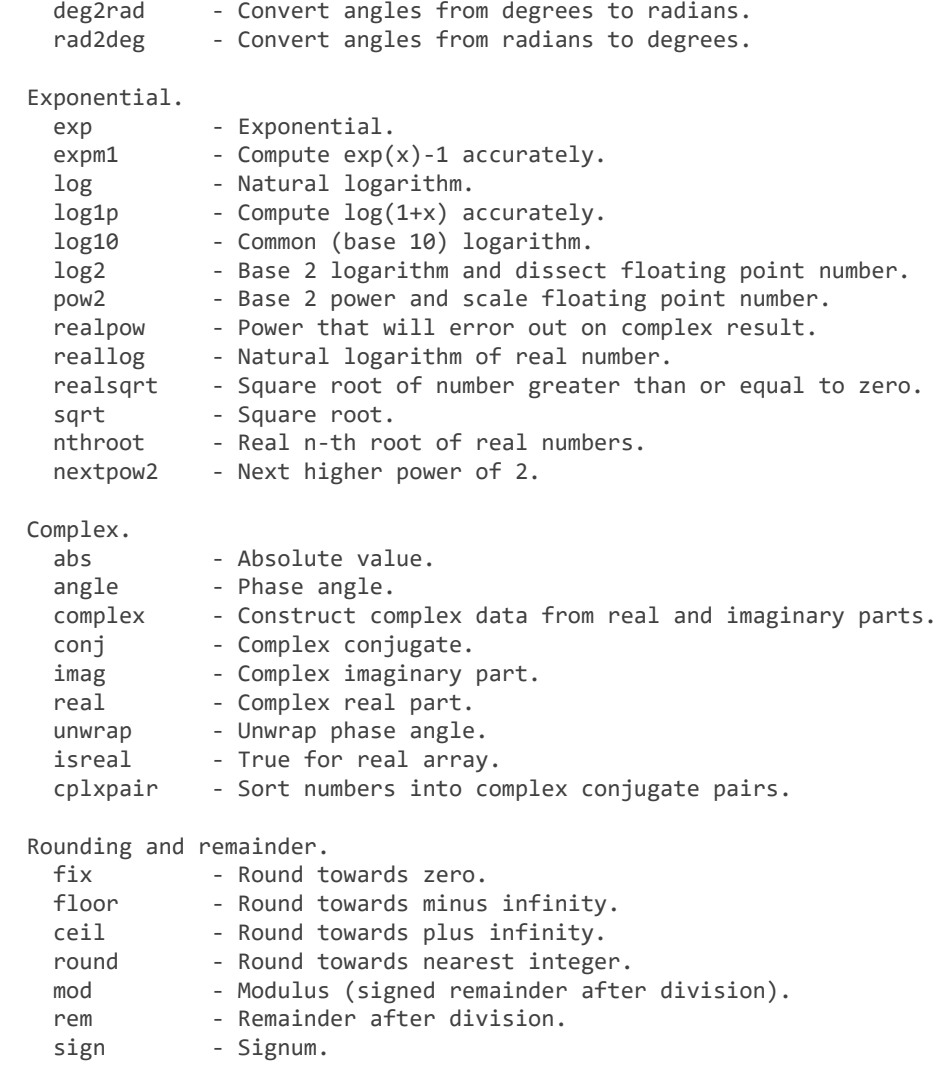

#### Pro výpis speciálních funkcí

```
help specfun
```

```
 Specialized math functions.
```

```
 Specialized math functions.
 airy - Airy functions.
 besselj - Bessel function of the first kind.<br>bessely - Bessel function of the second kind
             - Bessel function of the second kind.
  besselh - Bessel functions of the third kind (Hankel function).
  besseli - Modified Bessel function of the first kind.
  besselk - Modified Bessel function of the second kind.
 beta - Beta function.
 betainc - Incomplete beta function.
  betaincinv - Inverse incomplete beta function.
 betaln - Logarithm of beta function.
 ellipj - Jacobi elliptic functions.
  ellipke - Complete elliptic integral.
 erf - Error function.<br>erfc - Complementary e
             - Complementary error function.
 erfcx - Scaled complementary error function.
 erfinv - Inverse error function.
  erfcinv - Inverse complementary error function.
```
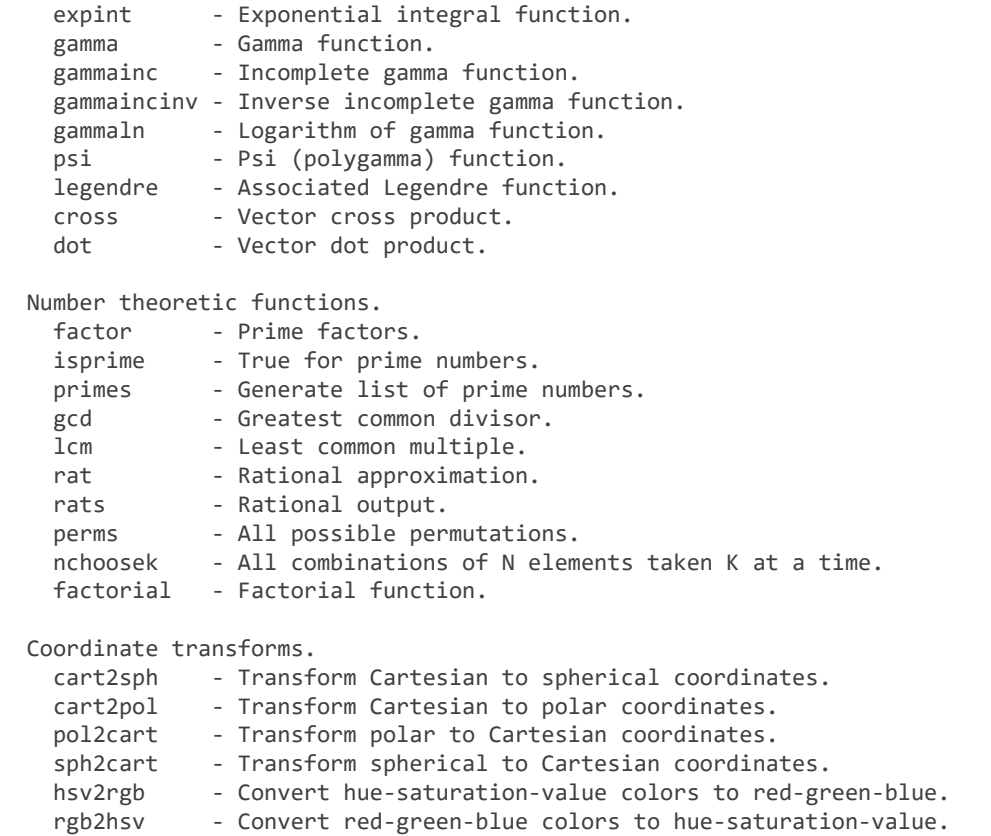

Spočítejte sinus proměnné x a výslednou hodnotu uložte do y.

Spočítejte druhou odmocninu čísla -9 a výsledek uložte do proměnné z.

Kromě příkazu help můžeme použít stejným způsobem doc. Případně prohledat nápovědu.

doc floor

Zjistěte k čemu slouží funkce randn a jak se používá.

## **Vektory a matice**

Všechny proměnné v matlabu jsou pole. Každá proměnná může obsahovat více hodnot.

**skalár** - pole obsahující jeden prvek

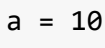

 $a = 10$ 

#### **řádkový vektor**

prvky píšeme do hranatých závorek a oddělujeme je mezerou (případně čárkou)

 $v1 = [1 2 3]$  $v1 = 1 \times 3$ 

1 2 3

## **sloupcový vektor**

oddělíme-li prvky ; vynikne sloupcový vektor

 $v2 = [1; 2; 3]$  $v2 = 3 \times 1$  1 2 3

### **matice**

oddělení prvků mezerou a ; můžeme kombinovat a tím vytvářet matice.

Matice vytváříme řádek po řádku, ty oddělujeme ;

 $m = [1 2; 3 4]$  $m = 2 \times 2$  1 2 3 4

Uvnitř závorek můžeme používat výpočty, proměnné a jiné.

Vytvořte proměnné x a y a přiřaďte jim nějakou hodnotu. Poté vytvořte matici M, kde první řádek bude obsahovat hodnoty x a absolutní hodnotu x a druhý y a absolutní hodnotu y.

## **Speciální vektory a matice**

vektory s prvky, které se liší o stejnou hodnotu

např. [1 2 3 4]

operátor :

prvni\_prvek : krok : posledni\_prvek

pokud krok vynecháme, je krok roven 1

 $v1 = 1 : 10$  $v1 = 1 \times 10$  1 2 3 4 5 6 7 8 9 10  $v2 = 1 : 2 : 10$  $v2 = 1 \times 5$ 1 3 5 7 9

Co nejelegantněji vytvořte vektor v = [10 9 8 7 ... 1]

Jak bychom vytvořili co nejelegantněji vektor, který má 5 prvků, první prvek roven 0, poslední 100?

Pokud víme počet prvků vektoru, první a poslední prvek, ale nevíme, jaký je krok mezi prvky, můžeme použít příkaz linspace(prvni\_prvek, posledni\_prvek, pocet\_prvku)

 $v3 = 1$ inspace $(0, 100, 5)$  $v3 = 1 \times 5$ 0 25 50 75 100

Sloupcový vektor můžeme z řádkového (a naopak) vytvořit pomocí operátoru ' (transponování).

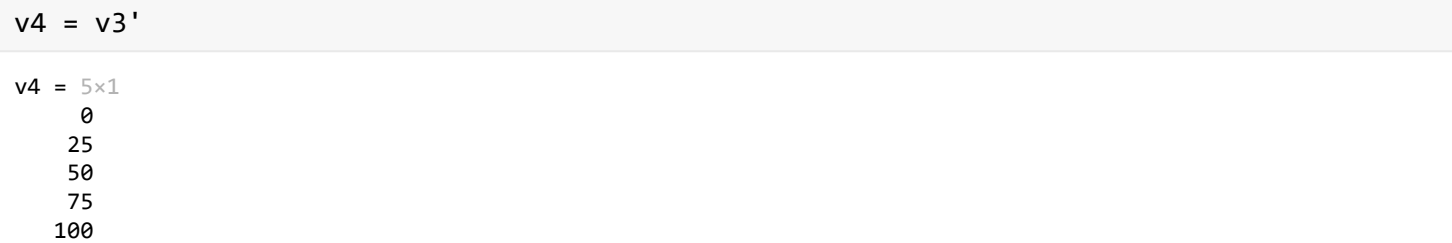

Speciální matice vytvoříme například pomocí následujících příkazů.

- rand(m) - náhodná čtvercová matice o velikosti m x m

- rand(m, n) - náhodná matice velikosti m x n (m řádků, n sloupců)

 $m1 = rand(2)$  $m1 = 2 \times 2$  0.8147 0.1270 0.9058 0.9134

- randi(max, m), randi(max, m, n) - matice obsahující náhodná celá čísla od 0 do max

 $m2 = randi(3,2)$ 

 $m2 = 2 \times 2$  2 1 1 2

- ones(m), ones(m, n) - matice obsahující samé 1

 $m3 = ones(2)$  $m3 = 2 \times 2$  1 1 1 1

```
m4 = zeros(2)m4 = 2 \times 2 0 0
       0 0
- eye(m), eye(m, n) - jednotková matice
 m5 = eye(2)m5 = 2 \times 2 1 0
       0 1
```
Pomocí hranatých závorek můžeme spojovat vektory a matice. Je nutné dávat pozor na rozměry.

Matice se stejným počtem řádků můžeme spojit následujícím způsobem.

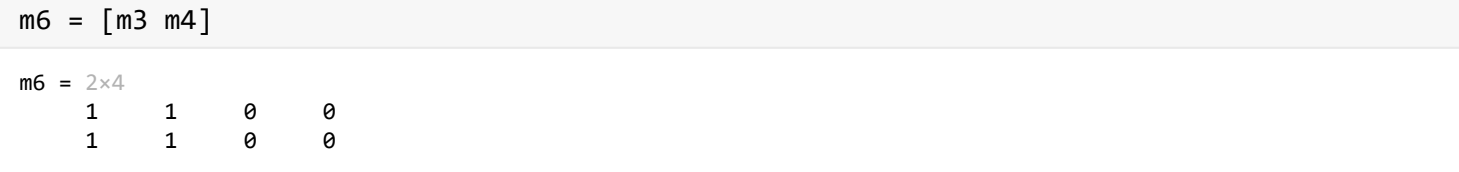

Případně matice se stejným počtem sloupců můžeme sloučit do jedné následovně.

 $m7 = [m3; m4]$  $m7 = 4 \times 2$  1 1 1 1 0 0 0 0

Případně můžeme použít příkazy horzcat(), vertcat() a cat(). Pro více informací použijte help.

Co nejelegantněji vytvořte následující matici A.

 $A = [1 1 0 0;$ 

1 1 0 0;

0 0 1 1;

0 0 1 1]

## **Práce s vektory a maticemi**

V Matlabu indexujeme od 1 a indexy píšeme do kulatých závorek.

 $v = 0 : 5$ 

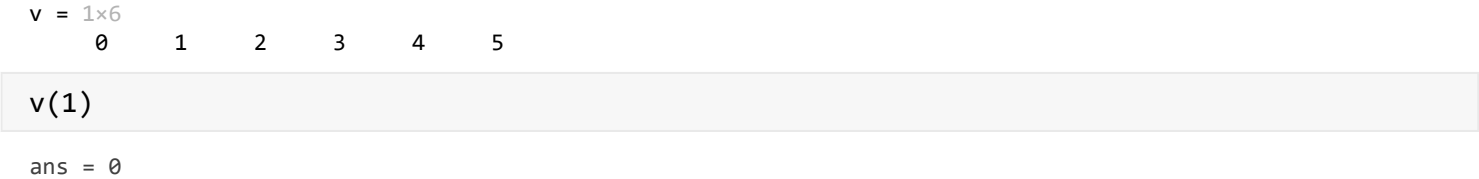

## Vyzkoušejte

 $v(\theta)$ 

Array indices must be positive integers or logical values.

#### Změna hodnoty

 $v(5) = 10$  $v = 1 \times 6$ 0 1 2 3 10 5

Můžeme indexovat více prvků zároveň.

První tři hodnoty vektoru získáme následujícím způsobem

v(1:3) ans =  $1 \times 3$ 0 1 2

Případně výpisem indexů (ty zadáváme jako vektor).

v([1 3 5]) ans =  $1 \times 3$ 0 2 10

Pokud chceme získat poslední prvek, můžeme místo inxedu použít end

v(end)

ans  $= 5$ 

Je možné použít i end - 1 pro předposlední prvek a pod.

Indexovat můžeme i pomocí logického vektoru stejné velikosti.

Logický vektor můžeme získat relačními operacemi, například v > 2

 $w = v(v > 2)$ 

 $w = 1 \times 3$ 

3 10 5

Porovnání >, <, >=, <=, ==, ~=

Logické spojky ~, | a &

Při indexaci matice zadáváme indexy dva (řádek, sloupec).

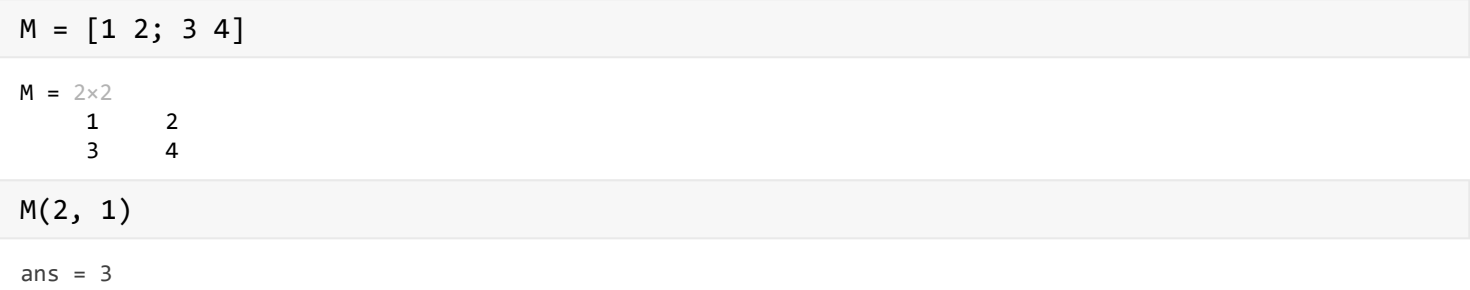

Indexovat se dá i pomocí jediného indexu. Pak se prvky počítají po sloupcích.

Pro výběr celého řádku (všechny sloupce řádku) můžeme místo druhého indexu použít :

Obdobně pro výběr celého sloupce.

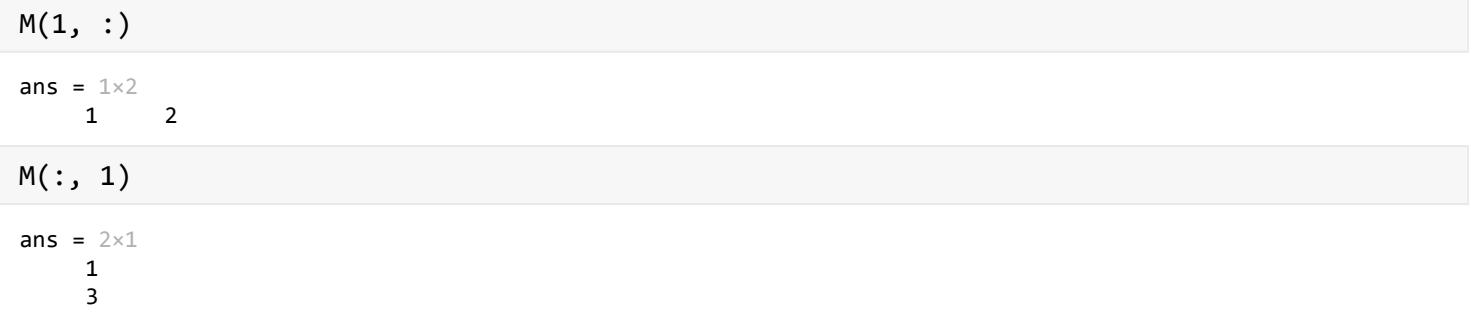

Nahraďte první sloupec matice M druhým sloupcem. Výsledná matice by měla vypadat:

[2 2;

4 4]

Nastavením hodnoty prvku matice, který je mimo její rozměr, dojde k jejímu zvětšení.

 $M(3,3) = 5$  $M = 3 \times 3$  1 2 0  $\begin{array}{ccccccccc}\n3 & & 4 & & 0 \\
9 & & 0 & & 5\n\end{array}$  $\theta$ 

Všechny nulové hodnoty v matici M nahrďte číslem 3.

Velikost matice (vektoru) získáme pomocí funkce

```
size(M)
ans = 1 \times 2
```
3 3

Uložení výsledku do jedné proměnné

```
velikost = size(M)
```

```
velikost = 1×2
     3 3
```
Uložení do více proměnných

```
[radky, sloupce] = size(M)
```

```
radky = 3sloupce = 3
```
Pokud nás zajímá jen počet sloupců, můžeme použít jednu z následujcích možností

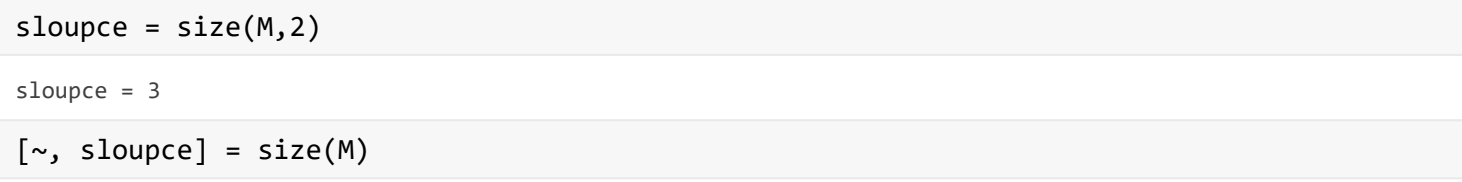

sloupce = 3

Matice mohou být i více rozměrné

```
MS = zeros(4, 3, 2)M3 =MS(:,:,1) = 0 0 0
         0 0 0
        \begin{array}{ccccccccc} \mathbf{\Theta} & & \mathbf{\Theta} & & \mathbf{\Theta} & & \mathbf{\Theta} \\ \mathbf{\Theta} & & \mathbf{\Theta} & & \mathbf{\Theta} & & \mathbf{\Theta} \end{array} 0 0 0
MS(:,:,2) = 0 0 0
         0 0 0
         0 0 0
         0 0 0
size(M3)
ans = 1 \times 3 4 3 2
```
## **Operace s maticemi (vektory)**

Aritmetické operace matice a skaláru

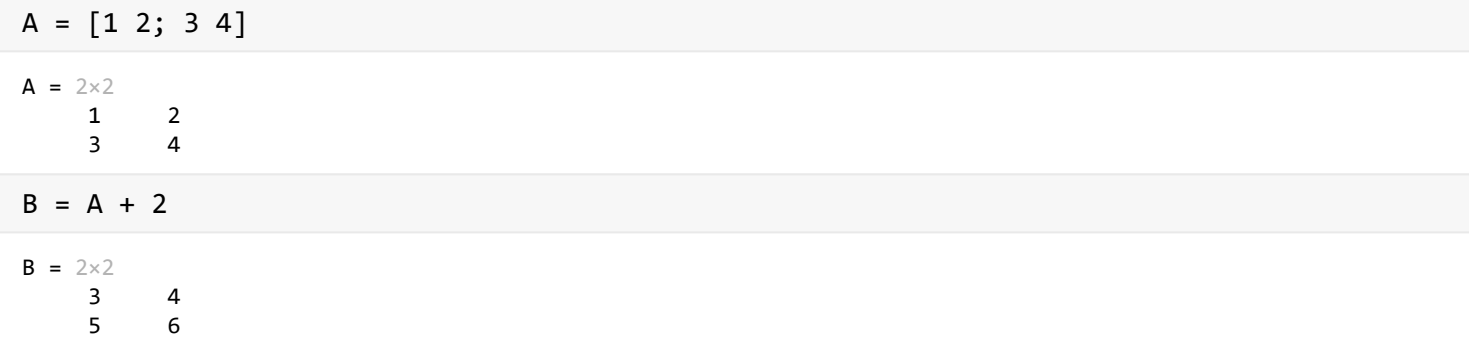

Aritmetické operace (+, -, \*, /) matic

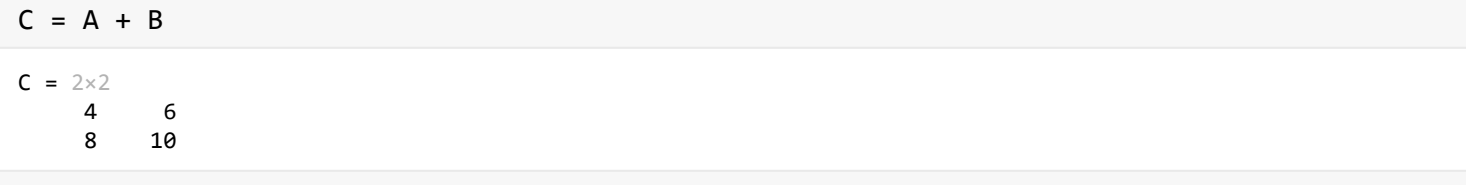

\* a / je klasické maticové násobení a dělení. Pokud chceme násobit nebo dělit prvek po prvku, musíme použít operátory .\* a ./

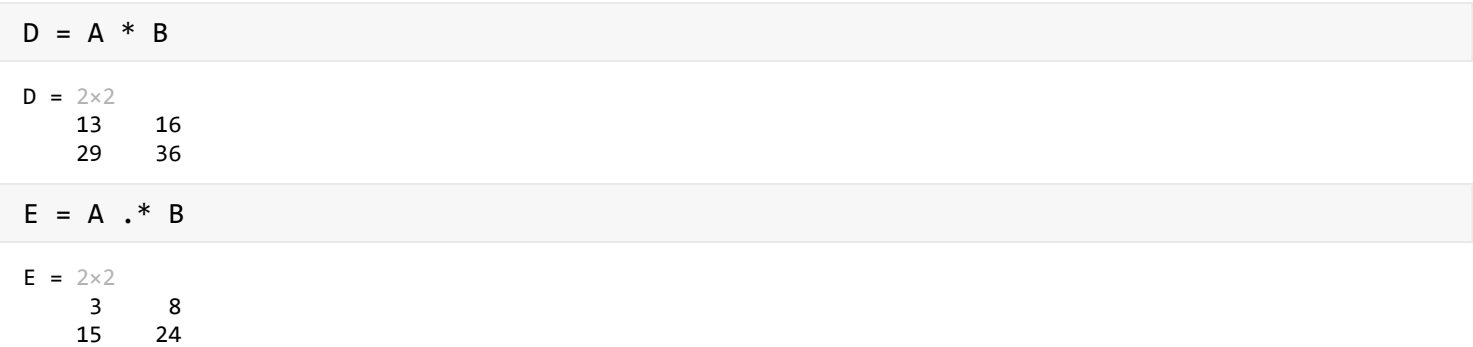

Další funkce, které se nám mohou při práci s maticemi hodit jsou max() a min() pro hledání největšího, respektive nejmenšího prvku.

 $v = [1 10 8 4 1]$  $v = 1 \times 5$  1 10 8 4 1  $max_v = max(v)$  $max_v = 10$ 

Funkce může kromě hodnoty vracet také index, kde se tato hodnota nachází.

```
[hodnota, index] = max(v)
```

```
hodnota = 10index = 2
```
Pokud je prvků s maximální hodnotou více, vrací první z nich. Pokud bychom potřebovali všechny indexy, použijeme funkci find().

Zjistěte, jak se funkce find() používá. Najděte nejmenší hodnotu a indexy této hodnoty ve vektoru v.

Pro matice vrací funkce největší (respektive nejmenší) prvek v každém sloupci. Pokud chceme největší prvek, použijeme funkci dvakrát

```
max M = max(max(M))max M = 5
```
# **Úkoly k procvičení**

• Vytvořte co nejelegantněji následující matici

 $B = \{1 \ 2 \ 3 \ 1 \ 4 \ 7 \ 1 \ 2 \ 3\}$ 4 5 6 2 5 8 4 5 6; 7 8 9 3 6 9 7 8 9]

- Určete počet prvků s větších než 3 v matici B (je jich 18). Zjistěte logické a maticové souřadnice těchto prvků.
- Všechny číslice 5 v matici B nahraďte 0.
- Najděte funkci, pomocí které můžeme spočítat součet všech prvků vektoru (matice). Spočítejte součet všech prvků v matici B.
- Matlab obsahuje několik testovacích datasetů. Například patients.mat obsahující data 100 smyšlených pacientů. Z tohoto datasetu načtěte pouze proměnné Height a Weight a spočítejte BMI index pro všech 100 pacientů. BMI proměnnou spolu s Height a Weight uložte do souboru bmi.mat.
- Nastavte formát výpisu tak, aby hodnotu 0.5 vypsal jako zlomek 1/2.
- Vytvořte vektor hody obsahující 100 hodnot neprezentujících hody kostkou (obsahuje hodnoty 1, ..., 6). Vytvořte vektor statistika, který bude obsahovat 6 hodnot. První představuje počet 1 ve vektoru hody, druhý počet 2, ...
- Zeptejte se MATLABu proč (why).

### why

The not very terrified mathematician wanted it that way.